# SCHOOL-SCOUT.DE

# **Unterrichtsmaterialien in digitaler und in gedruckter Form**

# **Auszug aus:**

Testen Sie mich!

## **Das komplette Material finden Sie hier:**

[School-Scout.de](http://www.school-scout.de/48618-testen-sie-mich)

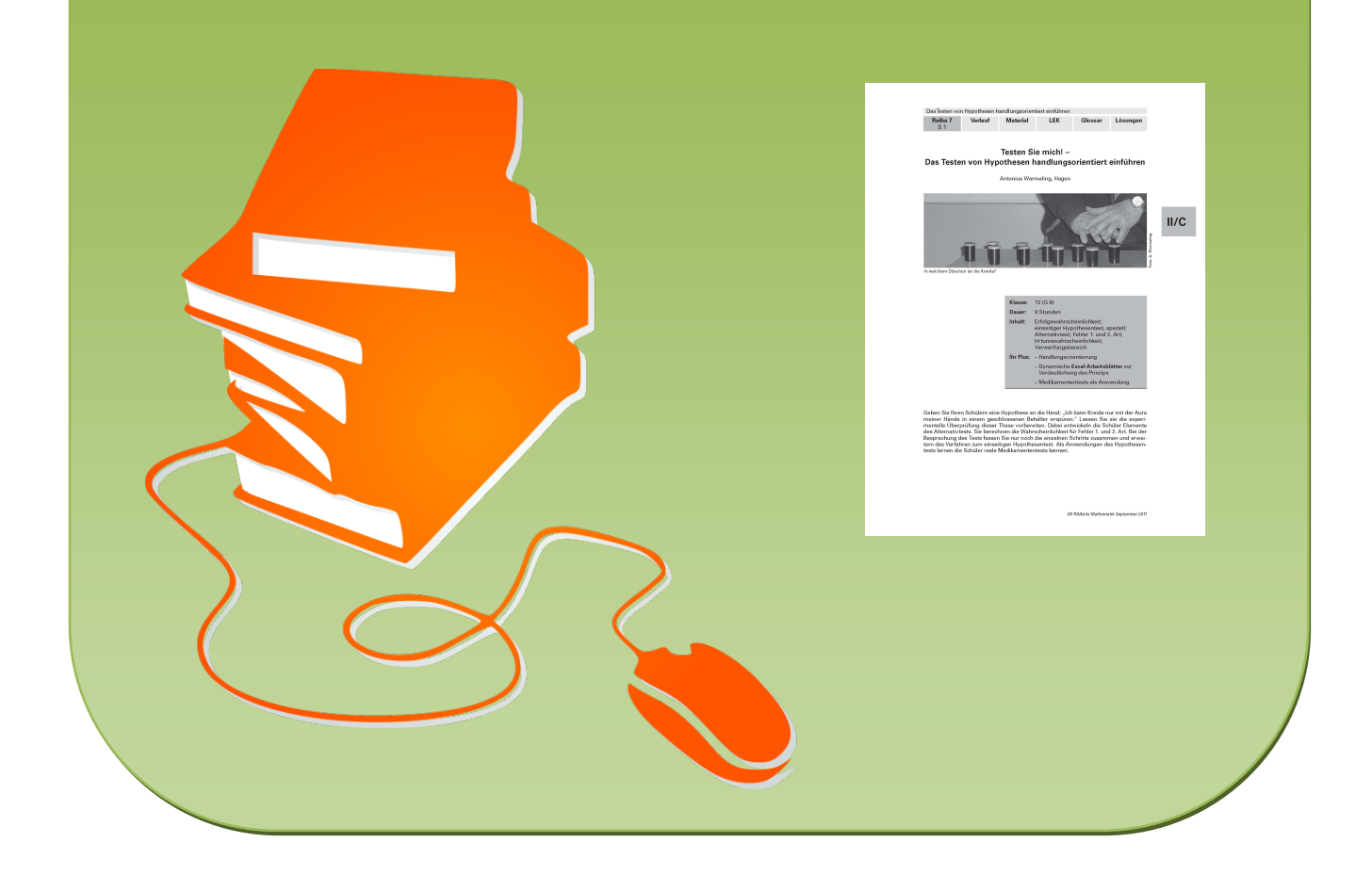

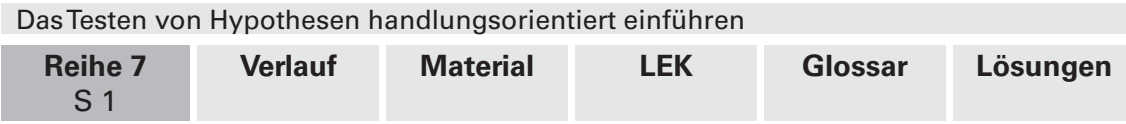

## **Testen Sie mich! – Das Testen von Hypothesen handlungsorientiert einführen**

Antonius Warmeling, Hagen

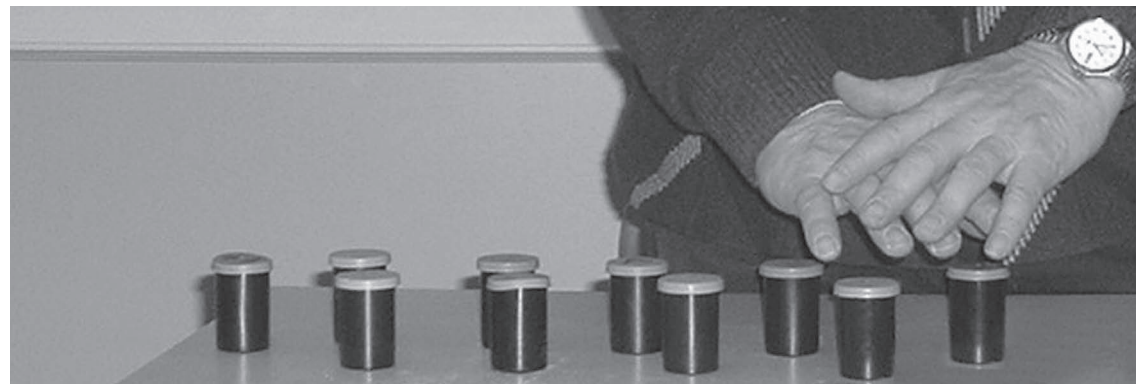

In welchem Döschen ist die Kreide?

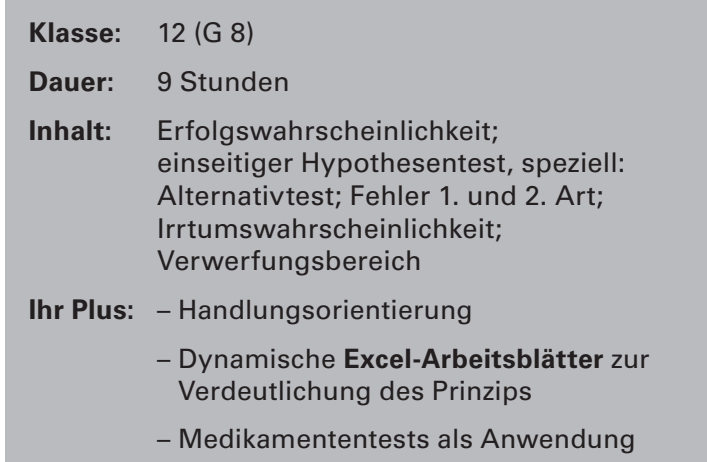

Geben Sie Ihren Schülern eine Hypothese an die Hand: "Ich kann Kreide nur mit der Aura meiner Hände in einem geschlossenen Behälter erspüren." Lassen Sie sie die experimentelle Überprüfung dieser These vorbereiten. Dabei entwickeln die Schüler Elemente des Alternativtests. Sie berechnen die Wahrscheinlichkeit für Fehler 1. und 2. Art. Bei der Besprechung des Tests fassen Sie nur noch die einzelnen Schritte zusammen und erweitern das Verfahren zum einseitigen Hypothesentest. Als Anwendungen des Hypothesentests lernen die Schüler reale Medikamententests kennen.

# **II/C**

Foto: A. Warmeling Foto: A. Warmeling

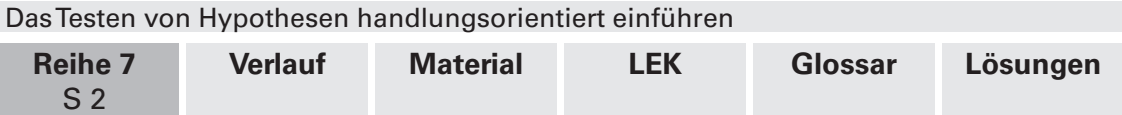

### **Didaktisch-methodische Hinweise**

Hypothesentests spielen in vielen Bereichen eine wichtige Rolle. Für den Wahlpflichtbereich der Oberstufe bietet es sich deshalb an, dieses interessante Thema aus der beurteilenden Statistik zu behandeln.

Tests zur Beurteilung paranormaler Fähigkeiten gehören nicht unbedingt zum alltäglichen Erfahrungsbereich der Schüler, erwecken aber im Zeitalter vieler Mystery-Serien zunächst einmal deren Neugier. Praktische Relevanz bekommen Hypothesentests allerdings dann, wenn man die zahlreichen Veröffentlichungen zu Medikamententests kritisch würdigt. Als Beispiele aus der letzten Zeit sind da die Diskussionen um Vioxx®, Trovan® oder auch Rigividerm® zu nennen.

#### **Handlungsorientierung**

Sie versetzen die Schüler in eine Situation, die sie sich vorstellen können und zu der sie auf der Basis ihrer bisher erworbenen mathematischen Kenntnisse Lösungsvorschläge entwickeln sollen. Die Schüler erarbeiten sich den Ablauf und die Fehlermöglichkeiten beim einseitigen Hypothesentest anhand dieses konkreten Beispiels selbst. Sie kennen das Verfahren vorher nicht. Dies meinen wir hier mit handlungsorientierter Einführung. Handlungsorientierung im Mathematikunterricht meint aber gleichzeitig auch, dass die Lernenden mathematische Werkzeuge an die Hand bekommen, um komplexe Situationen beurteilen zu können. Auch dies ist hier der Fall.

#### **Alternativ- und Hypothesentests**

Alternativtests sind mathematisch einfacher zu fassen, weil zwei klar definierte Hypothesen gegeneinander abgewogen werden, z. B. H<sub>0</sub>: p = 0,5 und H<sub>1</sub>: p = 0,8. Sie haben aber keine praktische Relevanz – im Gegensatz zu den Hypothesentests, bei denen zwei komplementär zueinander formulierte Hypothesen alle Ausprägungen des untersuchten Parameters einschließen (z. B. H<sub>0</sub>: p le 0,5 und H<sub>1</sub>: p > 0,5). Aber auch hier wird mit der Grenzausprägung (also z. B. p = 0,5) zur Bestimmung des Verwerfungsbereiches gearbeitet. Daher formulieren wir zunächst die Nullhypothese  ${\sf H}_{\sf o}$  nur über diesen einen Wert. Die Verallgemeinerung auf die komplementäre Aussage zu H<sub>1</sub> folgt erst viel später.

Damit die Schüler strukturiert an Alternativ- und Hypothesentests herangehen können, haben wir die Vorbereitung in fünf Schritte unterteilt (siehe Lösungsseite 4). Hinzu kommen die Durchführung des Tests (Schritt 6) und die Entscheidung (Schritt 7). Die Entscheidungskriterien werden als Verwerfungsbereich angegeben, zusätzlich aber auch in der Entscheidungsregel formuliert.

#### **Dynamische Excel-Arbeitsblätter**

Die Arbeitsblätter, die in diesem Fall mit **Excel** realisiert sind, haben drei Funktionen. Zum Ersten stellen sie flexibel Binomialverteilungen zur Verfügung (**binom\_einzeln.xls** und **binom\_vtlg.xls**). Das ist wichtig, wenn Sie reale Beispiele behandeln wollen. Diese sind nur sehr selten mit den in den Schulbüchern vorgegebenen Tabellen zu bewältigen.

Zum Zweiten ermöglichen sie eine Visualisierung und damit ein besseres Verständnis dieser komplexen Thematik. Mithilfe der Excel-Arbeitsblätter können Sie dynamisch verdeutlichen, wie man vorgeht, um den Verwerfungsbereich zu einem Hypothesentest zu bestimmen, bzw., wo die Fehlerbereiche liegen (**bintest\_beide.xls** und **binom\_vtlg\_ fehler.xls**).

Zum Dritten verkürzen Sie z. B. mithilfe der Datei **binom\_vtlg\_fehler.xls** Ihre Unterrichtsvorbereitung. Nach Einstellen der Parameter erhalten Sie automatisch den Verwerfungsbereich angezeigt und können außerdem ß-Fehlerwahrscheinlichkeiten berechnen lassen.

# **II/C**

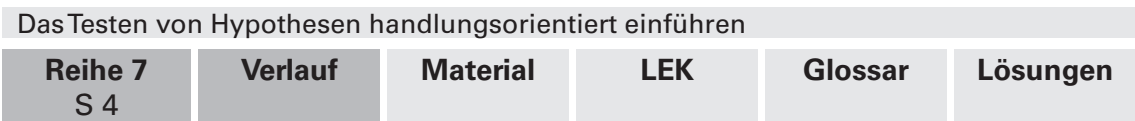

### **Auf einen Blick**

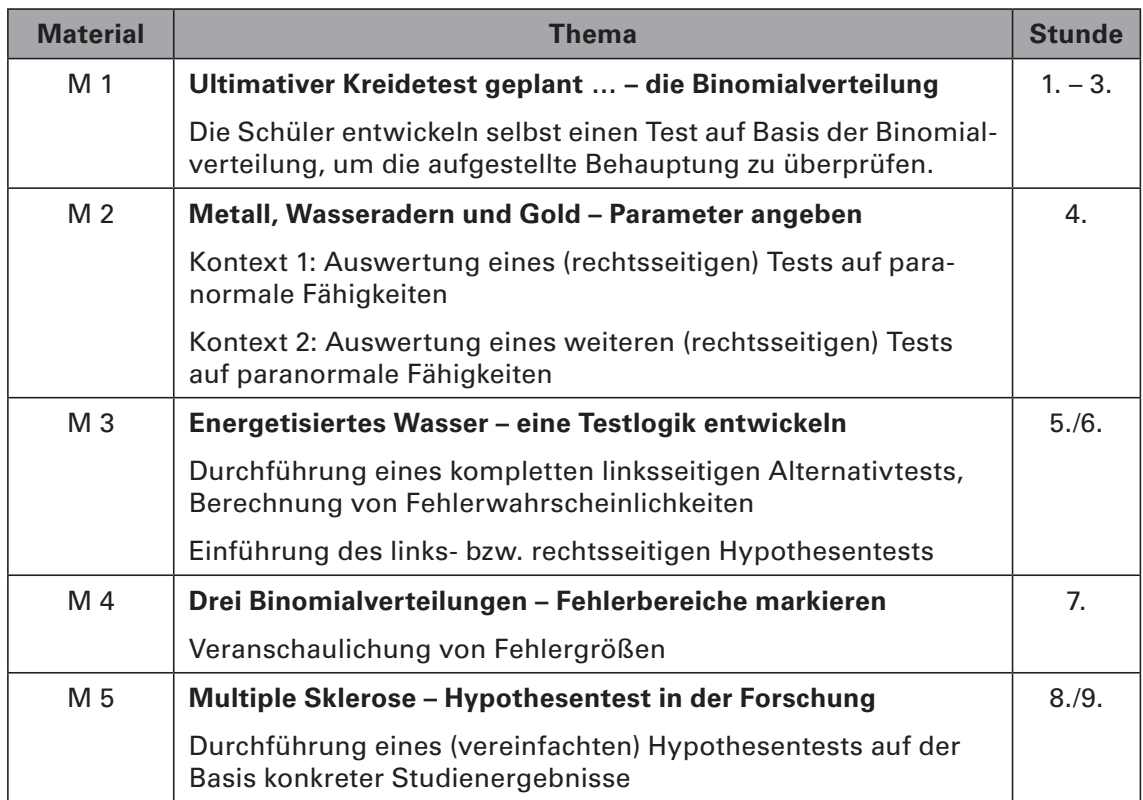

#### **Excel-Arbeitsblätter**

Die meisten auf der **CD-ROM 43** beiliegenden Excel-Arbeitsblätter enthalten Schieberegler als dynamische Elemente. Damit diese funktionieren, müssen Sie Folgendes beachten:

Für Excel 97-2003 stellen Sie unter Extras → Makros → Sicherheit entweder Mittel oder **Niedrig** ein. Bei Mittel werden Sie bei jedem Start gefragt, ob Sie Makros aktivieren wollen, bei Niedrig wird dies vorausgesetzt. (Excel ab 2007 → siehe Erläuterungsteil)

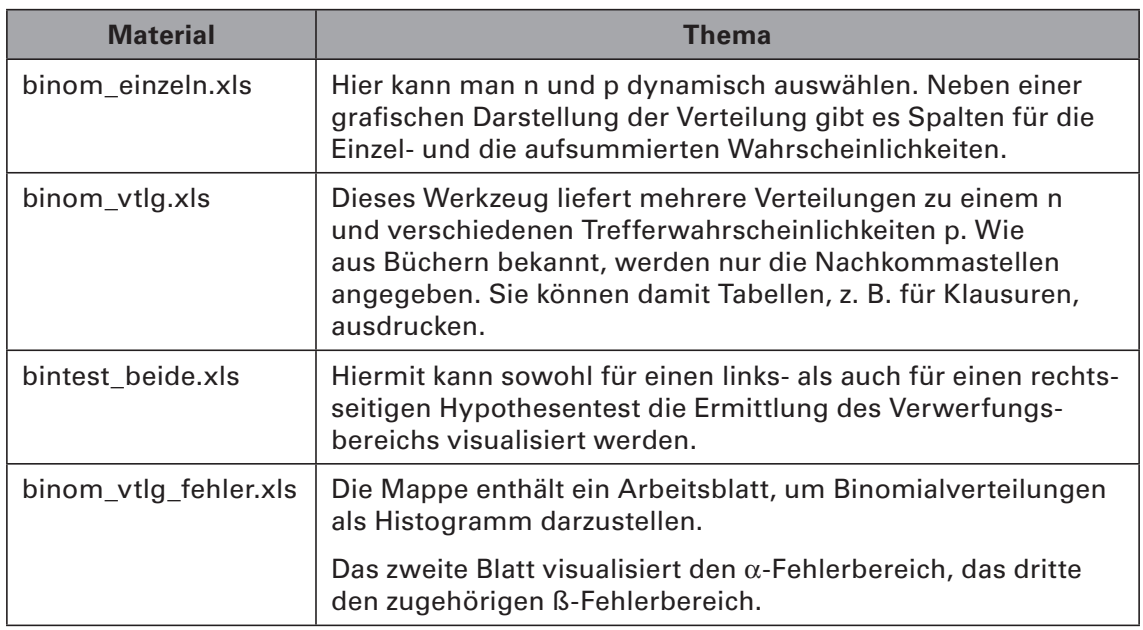

**II/C**

# SCHOOL-SCOUT.DE

# **Unterrichtsmaterialien in digitaler und in gedruckter Form**

# **Auszug aus:**

Testen Sie mich!

## **Das komplette Material finden Sie hier:**

[School-Scout.de](http://www.school-scout.de/48618-testen-sie-mich)

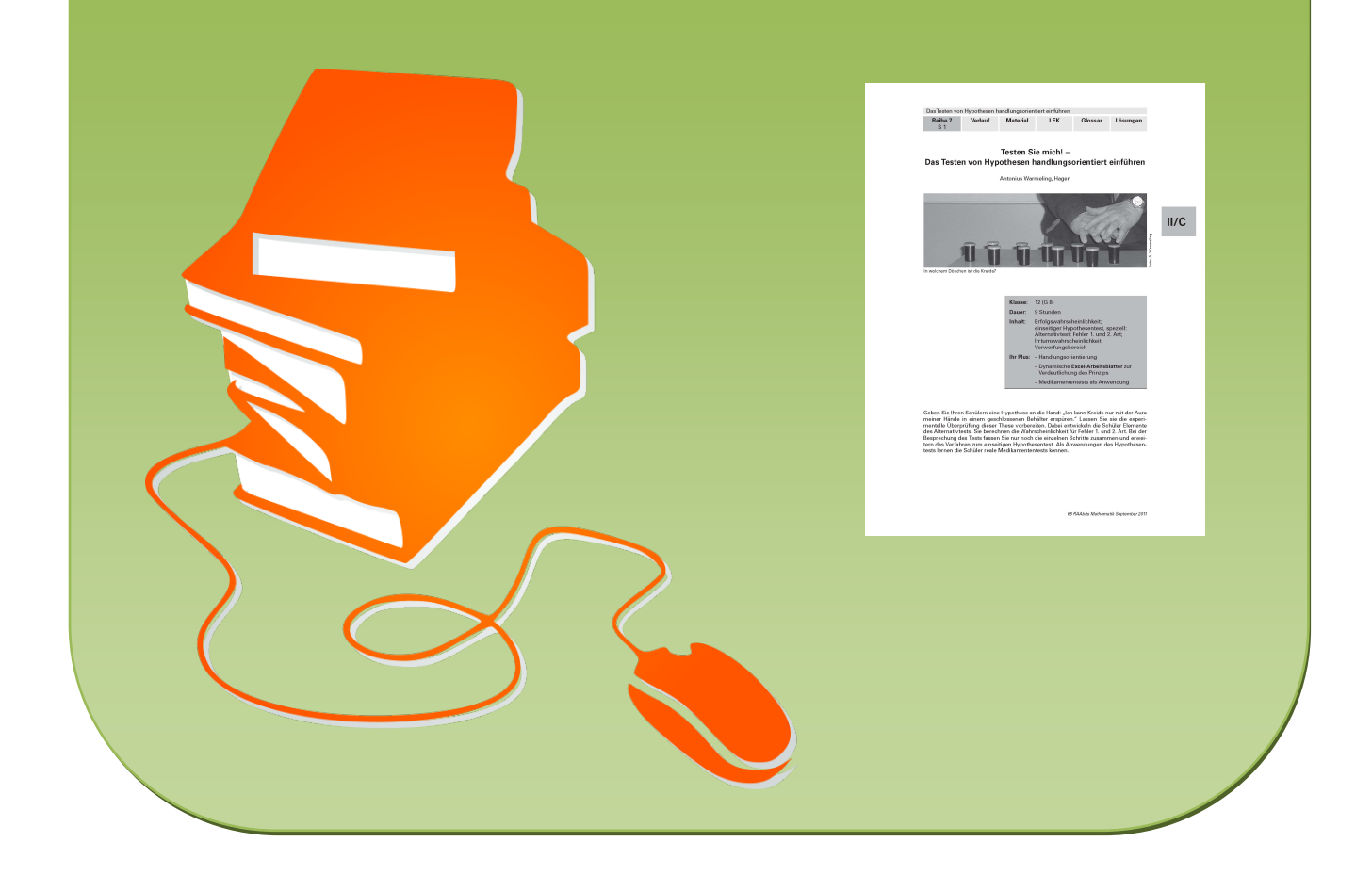